## **Existing Grade Center Checklist**

The required steps must be checked in every course in every term to ensure students' grades are always accurately calculated.

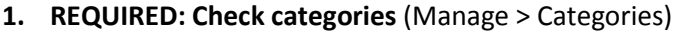

 $\Box$  All required categories are present. Do not duplicate category names.

- **2. REQUIRED: Check manually created columns for entering grades by hand, if any** (Manage > Column Organization)
	- $\Box$  All the necessary manual columns have been created.
	- $\Box$  Manual columns do not have any punctuation or special characters in the title.
- **3. REQUIRED: Sorting columns into correct categories** (Manage > Column Organization)
	- $\Box$  Columns are placed into correct categories.
- **4. REQUIRED: Check for unwanted columns that need to be deleted** (Manage > Column Organization)
	- $\Box$  Drag-and-drop unwanted columns to bottom of list > click Submit.
	- $\Box$  In full grade center view, scroll far right to columns > either delete column from header dropdown menu OR go to item itself and delete it (tests, forums and assignments).

## **5. REQUIRED: Weighted Total and Total column calculation set-up**

- $\Box$  Correct column type has been selected: "Weighted Total" for percentage-based grade centers and "Total" for points-based grade centers.
- $\Box$  Weighted Total or Total column is marked with green checkmark to designate it as the external grade.
- **For Total columns** (click header dropdown arrow > Edit Column Information)
	- $\Box$  Correct columns are included in calculation.
	- $\Box$  Does calculation match syllabus?
	- $\Box$  \*Make sure that any new columns created throughout term are added to calculation
	- $\Box$  "Calculate as Running Total" setting is chosen correctly.

**For Weighted Total columns** (click header dropdown arrow > Edit Column Information):

- $\Box$  Correct categories are included in calculation.
- $\Box$  Categories are weighted correctly.
- $\Box$  Do categories and weights match syllabus?
- $\Box$  Columns within categories are weighted correctly: either equally (averages column percentages) or proportionally (averages column points).
- $\Box$  Correct number of grades is dropped (if any). Leave boxes blank to include all grades.
- $\Box$  "Calculate as Running Total" setting is chosen correctly.

## **6. REQUIRED: Other settings**

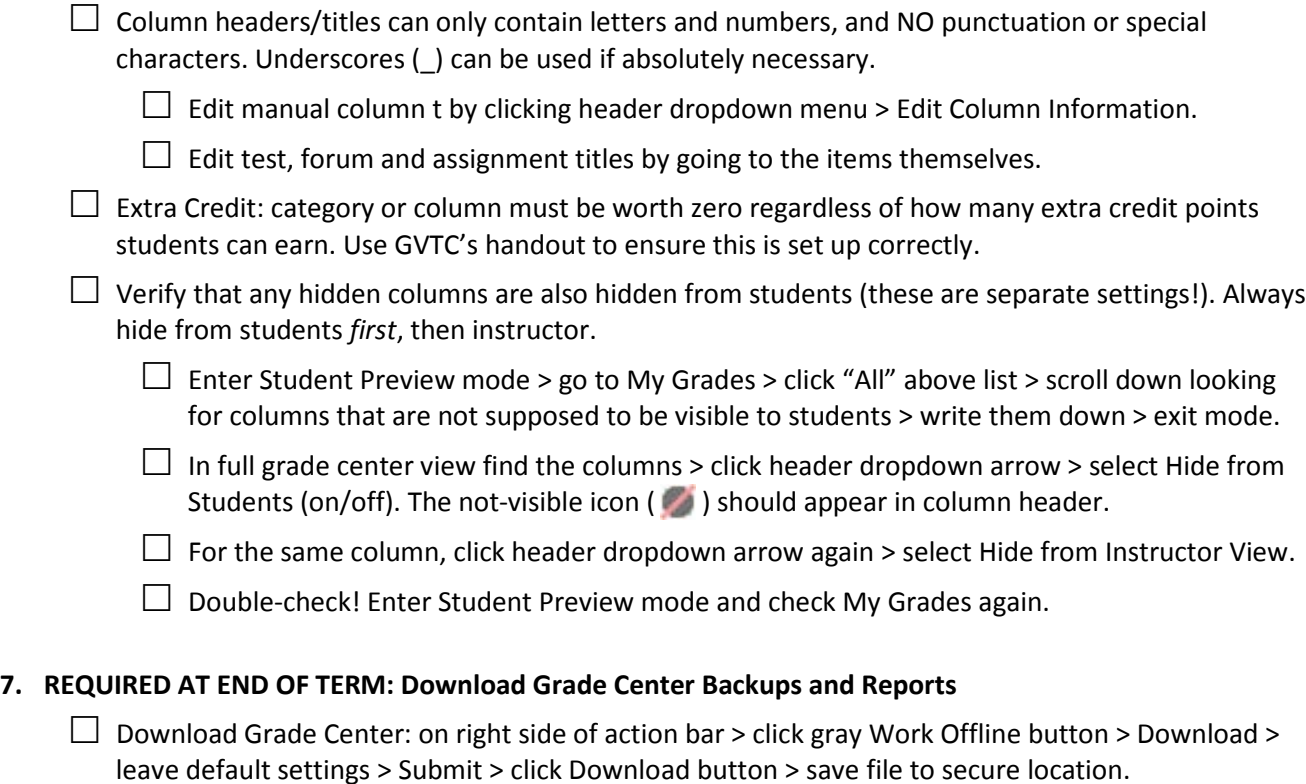

 $\Box$  Download Grade History Report: action bar > Reports > View Grade History > on right side of screen, select "All" in "Show Entries from Past" dropdown and click Go > click Download button > leave default settings > Submit > Download > save file to secure location.

## **Recommended for easier grade center management:**

- 1. More column organization options (Manage > Column Organization):
	- $\Box$  Freeze Weighted Total or Total column next to students' names so it's visible when scrolling sideways: click-and-drag the column to immediately below "First Name (Frozen)" column.
	- $\Box$  Hide Username, User ID, Availability and Last Course Access columns if not needed: check the column > click Show/Hide button > select Hide Selected Columns.

Note: these particular columns are never seen by students whether you hide them here or not.

- $\Box$  Arrange columns in the desired order (top-to-bottom order on this page = left-to-right order in full grade center view): click-and-drag columns into position or sort columns by name, category, due date, creation date or possible points.
- 2. Hiding students' names from grade center list (2 methods): click dropdown arrow beside student's first or last name > select Hide Row, OR go to Manage > Row Visibility > check student > click Hide Rows button > Submit.
- 3. Smart Views (Manage > Smart Views): create custom filters and add them as favorites to the Control Panel menu to simplify viewing specific columns, grades, categories, groups, individual students, and more.